## **COME GIUSTIFICARE LE ASSENZE SU ARGO DIDUP FAMIGLIA**

- Effettuare l'accesso sull'app con le credenziali fornite dalla scuola.

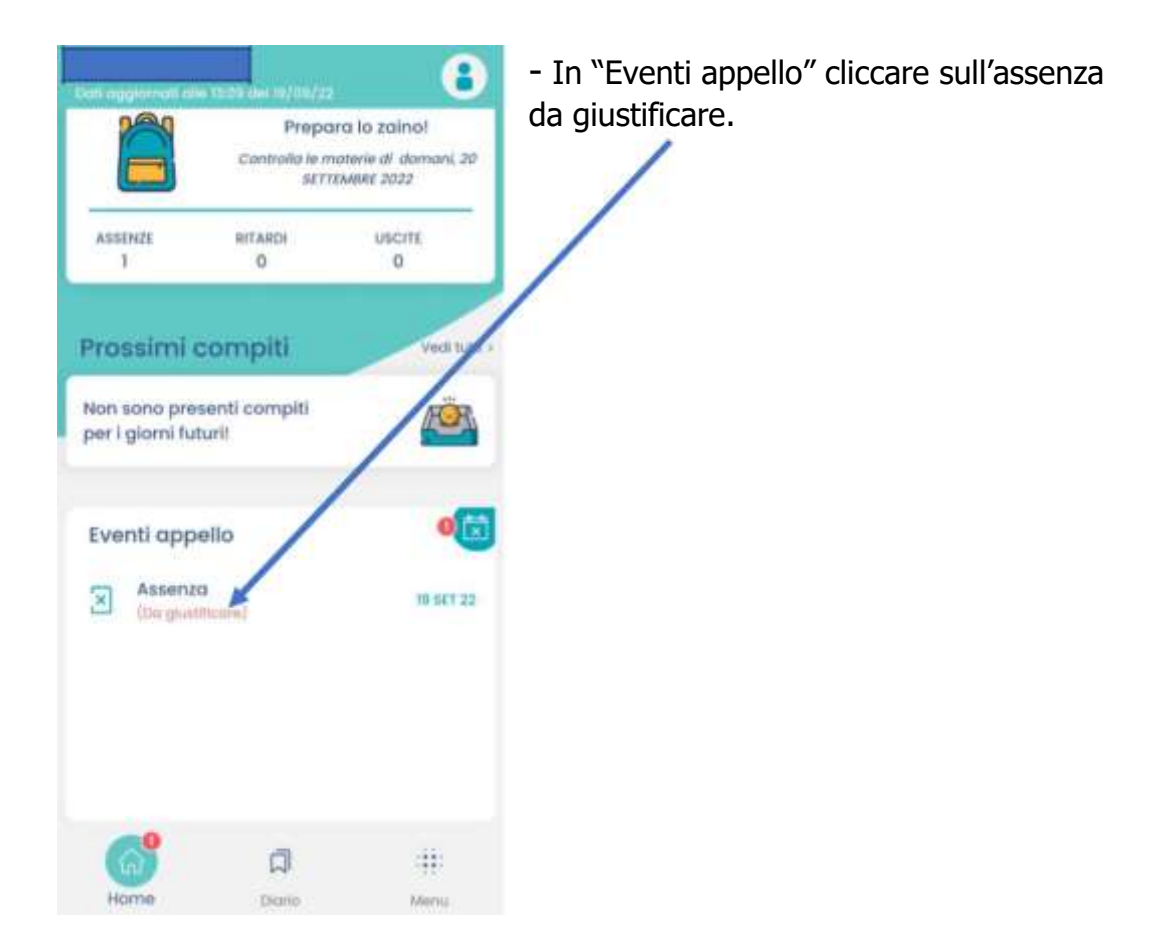

- Nella schermata "Eventi appello" cliccare sull'evento da giustificare.

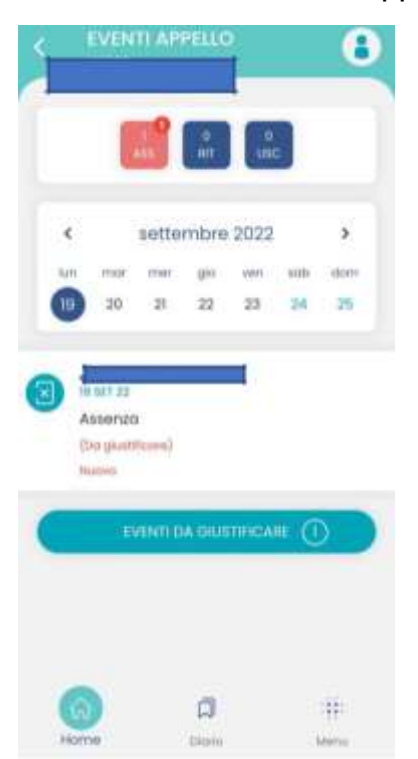

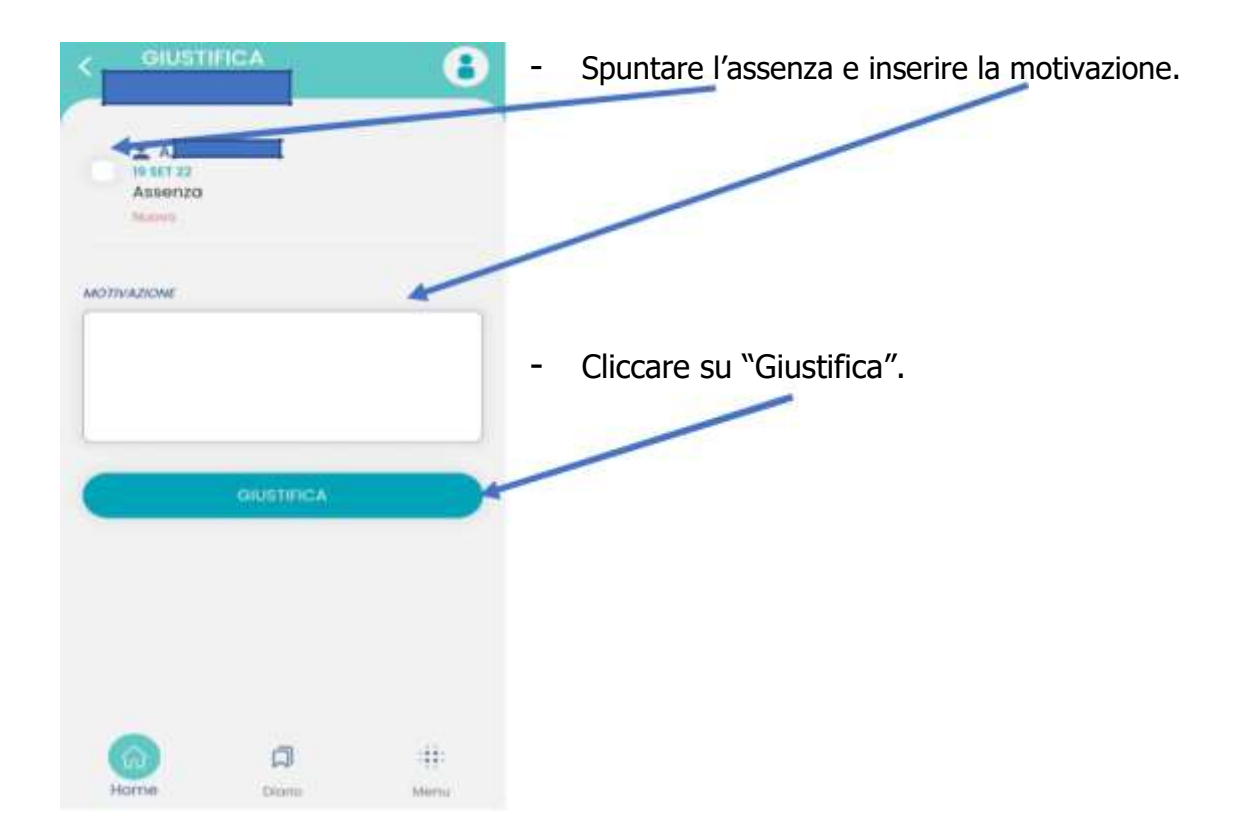